# **ECoSDetector**

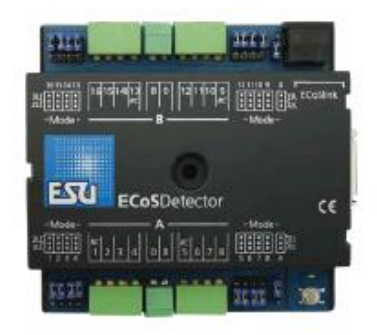

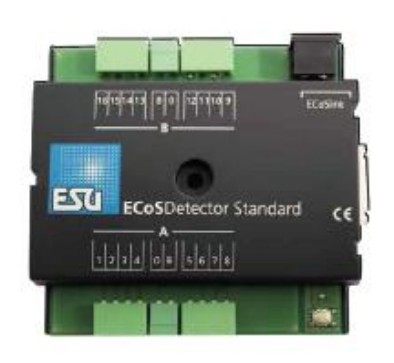

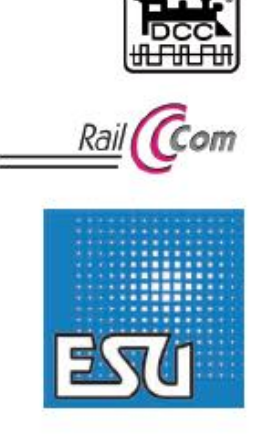

**Montage et mode d'emploi.**

**1re Edition, juin 2011.**

**50094 ECoSDetector**

**50096 ECoSDetector Standard**

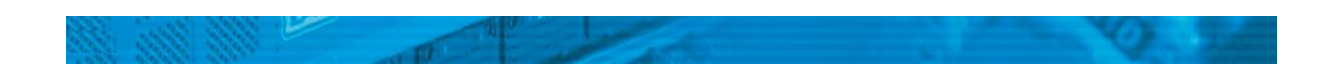

Contenu.

**1. Déclaration de conformité CE.**

**2. Déclaration Récupel.**

**3. Conseils importants - A lire en premier lieu.**

3.1. Contenu.

# **4. Principe de la rétrosignalisation.**

4.1. Contact avec la masse.

4.2. Détecteur de courant (pas ECoSDetector Standard ).

4.3. Rétrosignalisation avec RailCom® (pas ECoSDetector Standard)

# **5. Caractéristiques générales.**

- 5.1. Caractéristiques de l'ECoSDetector Standard.
- 5.2. Caractéristiques de l'ECoSDetector.
- **6. Raccordement au réseau.**

# 6.1. Contacts de masse.

6.1.1. Cavaliers. (jumpers).

- 6.1.2. Système 3-rails (voie de contact).
- 6.1.3. Voie de télécommande.
- 6.1.4. Contacts Reed.
- 6.1.5. Interrupteur externe.
- 6.2. Détecteur de courant (pas ECoSDetector Standard ).
- 6.2.1. Cavaliers.
- 6.2.2. Système 2-rails.
- 6.2.3. Système 3-rails.
- 6.3. Rétrosignal RailCom® (pas EcoSDetector Standard).
- 6.4. Deux boosters à un EcoSDetector.
- **7. Raccordement à la centrale digitale.**

# **8. Configuration dans la centrale**.

- 8.1. Nom et numéro d'ordre.
- 8.2. Etat de la rétrosignalisation.
- 8.3. Trouver un ECoSDetector.
- 8.4. Gérer plusieurs ECcoSDetector.

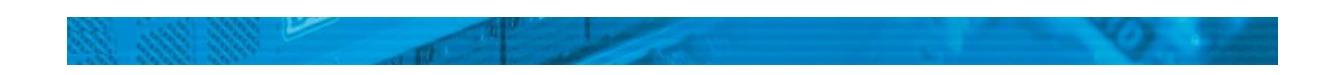

#### **9. Utilisation des informations de rétrosignalisation.**

9.1. Libérer un itinéraire.

 $9.2 T.C.$ 

## **10. Données techniques**.

10.1. Données techniques EcoSDetector.

10.2. Données techniques EcoSDetector Standard.

#### **11. Aide et support.**

#### **12. Garantie.**

Copyright 1998-2011 par ESU electronic solutions ulm GmbH & Co KG. Sous réserve d'erreurs, de modifications en vue d'une amélioration technique, de disponibilité, de délais de livraison. Tous droits réservés. Caractéristiques mécaniques et électriques ainsi que les illustrations sous toute réserve. ESU ne peut pas être tenu pour responsable des dégâts et leurs conséquences lors d'une utilisation inappropriée, la nonobservance de ce mode d'emploi, des modifications non-autorisées. Ne convient pas aux enfants en-dessous de 14 ans. Danger de blessure lors d'un usage inapproprié.

Märklin® et mfx® sont des marques déposées de la société Gebr. Märklin® und Cie. GmbH, Göppingen. RailCom® est une marque déposée de la société Lenz® Elektronik GmbH, Giessen. RailComPlus® est une marque déposée de la société Lenz® Elektronik GmbH, Giessen.

Toutes les autres marques déposées sont la propriété de leur ayant droit respectif.

ESU electronic solutions ulm GmbH & Co KG continue à développer ses produits selon sa politique. ESU se réserve le droit d'apporter, sans avertissement préalable, des changements et des améliorations à tous les produits décrits dans ce manuel.

Toute duplication ou reproduction de cette documentation sous quelque forme que ce soit nécessite l'accord écrit de ESU.

## **1. Déclaration de conformité CE.**

Le fabricant, ESU electronic solutions Ulm GmbH & Co KG, Industriestrasse 5, D-89081 Ulm, déclare sous sa seule responsabilité que le produit :

#### Nom du produit : ECoSDetector

Types: 50094 et 50096 est conforme à toutes les dispositions de la directive sur la compatibilité électromagnétique (2004/108/CE). Les normes harmonisées suivantes ont été appliquées:

EN 55014-1:2006 + A1: 2009: Compatibilité électromagnétique - Exigences pour les appareils électrodomestiques, outillages électriques et appareils analogues - Partie 1: Emission

EN 55014-2:1997 + A1: 2001 + A2: 2008: Compatibilité électromagnétique - Exigences pour les appareils électrodomestiques, outillages électriques et appareils analogues - Partie 2: Immunité.

# **2. Déclaration WEEE – Récupel.**

Traitement des appareils électriques et électroniques en fin de vie (Applicable dans l'Union Européenne et d'autres pays européens disposant de systèmes de collecte sélective).

Ce symbole figurant sur le produit, l'emballage ou la documentation signifie que ce produit ne doit pas être traité comme un déchet ménager. Il doit être remis à un point de collecte approprié pour le recyclage des équipements électriques et électroniques. En éliminant le produit correctement, vous aiderez à prévenir les conséquences potentielles négatives pour l'environnement et la santé humaine. Le recyclage de matériaux aide à préserver nos ressources naturelles. Pour des informations supplémentaires sur le recyclage de ce produit, contactez votre administration locale, votre service d'enlèvements des immondices ou le magasin où vous avez acheté ce produit.

Train Service Danckaert, l'importateur ESU pour le Bénélux et la France, a passé un accord avec ESU, le fabricant entre autres de l'ECoSDetector, pour renvoyer chez ESU tous les composants ESU arrivés en fin de vie. La firme ESU est responsable du recyclage conformément à la loi en vigueur en Allemagne. Consultez également : [www.modeltrainservice.com/recyclage.pdf.](http://www.modeltrainservice.com/recyclage.pdf)

Les piles ne doivent pas être jetées avec les ordures ménagères et doivent être recyclées séparément suivant les lois du pays où l'appareil est utilisé. La responsabilité incombe au consommateur.

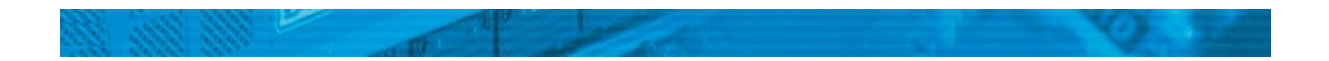

# **3. Conseils importants. A lire en premier lieu.**

Nous vous félicitons pour l'achat d'un module de rétrosignalisation EcoSDetector de ESU. Ce mode d'emploi va vous permettre de vous familiariser pas à pas avec les possibilités de ce module. C'est pourquoi nous vous demandons de l'étudier à fond avant la mise en fonction. Bien que tous les modules soient de construction robuste, une mauvaise connexion peut provoquer leur destruction. Dans le doute, renoncez à une expérimentation 'coûteuse'.

- L'ECoSDetector est conçu pour être utilisé exclusivement sur des réseaux de train miniature. Il ne peut fonctionner qu'avec les composants décrits dans ce mode d'emploi. Une utilisation différente de celle décrite dans ce mode d'emploi n'est pas autorisée.
- Tous les branchements doivent se faire sans qu'aucune tension électrique ne soit présente.
- Evitez tout choc ou pression sur le module.
- Le circuit imprimé ne peut entrer en contact avec des objets métalliques ou des conducteurs de courant, en particulier le signal de voie.
- Ne faites pas jamais fonctionner votre réseau sans surveillance.
- Protégez votre module de l'humidité.

### **3.1. Contenu.**

Veuillez vérifiez si les éléments suivants se trouvent dans l'emballage de votre EcoSDetector : 1x module ECoSDetector ou ECoSDetector Standard. 1x sac d'accessoires (avec 4 bornes de raccordement à 4 pôles, 2 bornes de raccordement 2 pôles) 1x câble ECoSlink

1x manuel d'instructions (que vous lisez actuellement)

## **4. Principe de la rétrosignalisation.**

Les systèmes de rétrosignalisation sont utilisés pour fournir des informations sur l'état d'occupation des voies. Une voie est soit occupée ou soit libre.

Ces informations sont utiles si des parties de votre réseau ne sont pas visibles (une gare fantôme, par exemple) ou si vous voulez montrer l'état d'occupation des voies sur un T.C.O.

Pour un fonctionnement entièrement ou partiellement automatisé, la technique de la rétrosignalisation est indispensable : le programme de l'ordinateur a besoin d'informations pour décider si un train peut pénétrer dans un tronçon bien précis ou si un itinéraire peut être libéré.

Certains systèmes de rétrosignalisation modernes peuvent aussi donner des informations sur la loco qui se trouve dans un tronçon bien déterminé.

Selon le système de voies et l'utilisation, il existe trois méthodes pour lire les informations de rétrosignalisation à partir de la voie.

# **4.1. Contact avec la masse.**

Dans la forme la plus simple de rétrosignalisation, les contacts Reed, les barrières photoélectriques, les voies de télécommande ou les voies de contact commutent vers la masse. Pour signaler une occupation de voie avec le système 3-rails, on utilise souvent un rail isolé du reste du réseau comme contact. Cela correspond à la 'configuration s88' bien connue. Aussi bien l'ECoSDetector que l'ECoSDetector Standard conviennent pour cette technique.

### **4.2. Détecteur de courant (ne s'applique pas à l'ECoSDetector Standard)**

Avec cette méthode, qui convient à tous les systèmes de voies, le détecteur mesure le courant qui circule dans un tronçon de voies. Chaque consommateur d'électricité situé sur la voie génère un flux de courant. 'Du courant circule' implique donc l'état "occupé" de la voie. 'Du courant ne circule pas' signifie donc que la voie est libre.

Pour une mesure correcte du courant, il faut que tous les consommateurs aient une consommation minimale de courant d'environ 1 mA (0,001 A).

Les résistances ordinaires d'une valeur de 18kOhm sont parfaitement détectées si les rails sont propres et si le wagon/la voiture a un bon contact avec la voie. Nous recommandons d'équiper les deux essieux de résistance. La résultante d'environ 9kOhm sera détectée sans problème.

En cas de panne de courant sur la voie (par exemple en cas de court-circuit ou d'arrêt d'urgence), aucun courant ne peut plus circuler et le fonctionnement de la rétrosignalisation n'est plus possible. Donc, en cas de panne de courant, et afin d'éviter

d'envoyer à la centrale des informations erronées, les statuts d'occupation sont 'gelés' pendant la durée des coupures de courant. Dès que la tension est revenue, la détection de l'occupation des voies est rétablie et à nouveau transmise.

## **4.3. Rétrosignalisation avec RailCom® (ne s'applique pas à l'ECoSDetector Standard)**

Les décodeurs équipés de RailCom® ou RailComPlus® peuvent communiquer à l'ECoSDetector le numéro de la locomotive, numéro qui est ensuite transmis à la centrale. On peut, enfin, savoir exactement quelle loco pénètre dans un tronçon. Pour capter les informations provenant de RailCom, l'ECoSDetector doit lire le flux de courant dans la section de voie.

# **5. Caractéristiques générales.**

Les modules ECoSDetector sont conçus pour une utilisation avec les centrales ESU ECoS 50000, ECoS 50200 ainsi que la Central Station 60212 'Reloaded' avec mise à jour ESU.

Pour le fonctionnement des modules EcoSDetector, vous devez avoir installé le firmware version 3.4.1. ou supérieure! Sinon, les modules ne sont pas détectés.

Les modules ECoSDetector détectent les signaux d'occupation de voie et les transmettent à la centrale via l'ECoSlink. Les informations d'occupation apparaissent sur un T.C.O. et sont utilisées pour gérer des itinéraires ou peuvent être transmises à un PC via l'interface.

Tous les modules ECoSDetector sont automatiquement reconnus par la centrale et intégrés dans le système. L'ordre de raccordement est libre et peut s'adapter aux besoins du réseau. L'ECoSDetector est entièrement évolutif. De nouveaux fichiers sont chargés automatiquement sur le détecteur à partir de la centrale ECoS dès qu'une nouvelle version est disponible.

Les détecteurs ECoSDetector peuvent surveiller un total de 16 tronçons de rétrosignalisation. En interne, ils sont divisés en deux groupes de 8 détecteurs que vous pouvez raccorder sur deux tronçons alimentés par des boosters différents. Toutes les entrées de rétrosignalisation sont isolées électriquement du courant-traction par des opto-coupleurs. Ainsi, le danger de courtcircuit est pratiquement éliminé et les rétrosignaux sont extrêmement fiables.

Les secteurs de rétrosignalisation sont scannés cycliquement par un microcontrôleur 32 bits

si fréquemment qu'il n'y a pas de retard perceptible dans la rétrosignalisation. Pour éviter de fausses informations, tous les tronçons ont une temporisation qui fonctionne comme suit :

## - **Temporisation à l'enclenchement.**

Lorqu'une occupation de voie est détectée, elle doit durer au moins 4ms avant que le message ne soit considéré comme valide et transmis.

#### **- Temporisation au déclenchement.**

Si une voie occupée jusqu'à présent est à nouveau reconnue comme libre, le message 'voie libre' n'est transmis qu'après une temporisation de 200ms. Si, pendant la temporisation, le message 'voie occupée' est à nouveau détecté, il n'y a pas de rétrosignalisation et la temporisation redémarre. Ce n'est que lorsque 'voie libre' est à nouveau détecté et que la temporisation est terminée que le message 'voie libre' est transmis à la centrale. De cette façon, les interruptions de courte durée, par exemple à cause d'un mauvais contact roue-rail, ne perturbent pas le fonctionnement.

Les modules ECoSDetector peuvent être exploités avec votre centrale parallèllement aux modules de rétrosignalisation s88.

# **5.1. Caractéristiques de l'ECoSDetector Standard.**

L'ECoSDetector Standard possède 16 entrées de rétrosignalisation qui sont conçues comme des 'contacts de masse'. Un EcoSDetector Standard est raccordé exactement comme un module s88 et peut le remplacer complètement. En raison de la robustesse des bus de rétrosignalisation de l'ECoSlink, les informations sont nettement plus fiables.

L'ECoSDetector Standard est principalement destiné aux réseaux 3-rails ou aux réseaux utilisant des contacts Reed.

#### **5.2. Caractéristiques de l'ECoSDetector.**

L'ECoSDetector dispose de 16 entrées de rétrosignalisation. A l'aide d'un cavalier (jumper), chacune peut être configurée séparément soit comme contact de masse, soit comme détecteur de courant. En outre, quatre des 16 entrées de rétrosignalisation peuvent lire le rétro-signal de RailCom®. Quand les entrées sont utilisées comme détecteur de courant, le maximum autorisé est de 3A par tronçon.

Grâce à sa flexibilité, l'ECoSDetector convient à la fois pour les systèmes 3-rails ou 2-rails et tous les écartements.

# **6. Raccordement au réseau.**

Dans ce chapitre, nous allons décrire la manière de connecter le module ECoSDetector à la voie. Les illustrations montrent chaque fois le module EcoSDetector mais le raccordement de l'ECoSDetector Standard se fait exactement de la même façon. Toutefois, sur l'ECoSDetector Standard, il n'y a pas de cavaliers (jumpers) à inverser.

## **6.1. Contacts de masse.**

Lorsque les entrées de rétrosignalisation sont configurées comme contact de masse, on peut y raccorder tout ce qui commute vers la masse (essentiellement le fil "brun" digital).

#### **6.1.1. Cavaliers. (Jumpers)**

Pour chaque entrée de rétrosignalisation, l'ECoSDetector possède un jumper qui permet de configurer l'entrée soit comme contact de masse, soit comme détecteur de courant.

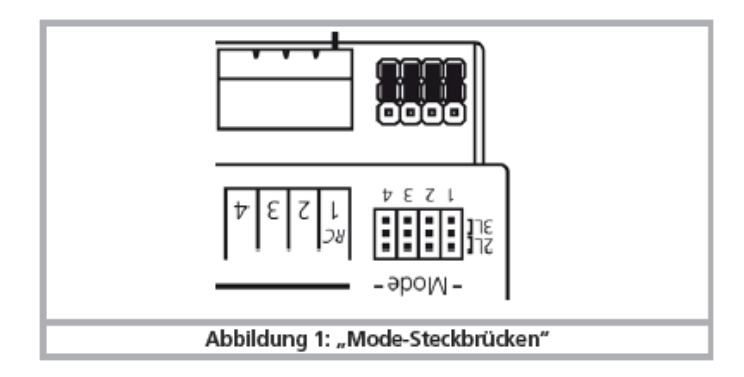

*Illustration 1 : mode-jumpers.*

Si vous souhaitez utiliser une entrée comme contact de masse, placez le jumper correspondant en position extérieure '3L'. Sur l'illustration 1, les entrées 1 à 4 sont utilisées comme contact de masse. Vous pouvez évidemment configurer chaque entrée séparément.

#### **6.1.2. Système 3-rails (voie de contact)**

La figure 2 montre le raccordement d'un système 3-rails réalisé avec une voie de contact.

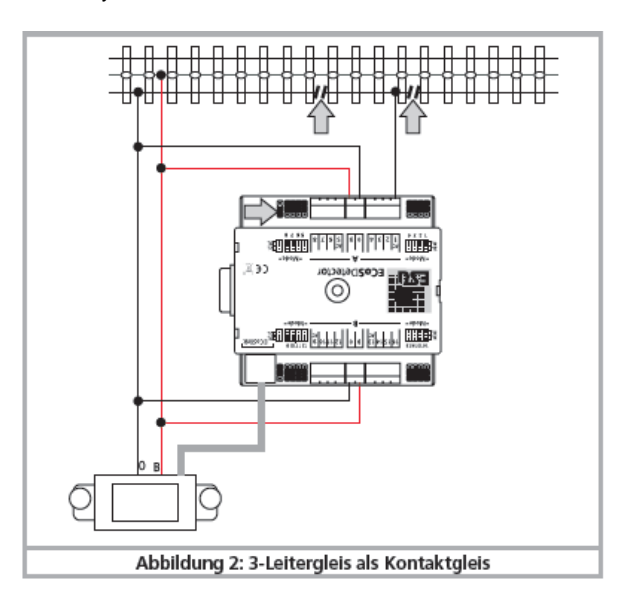

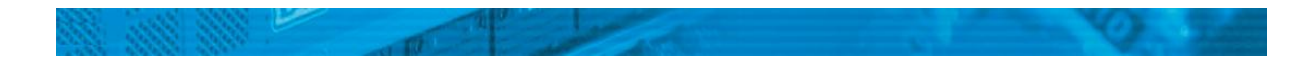

#### *Illustration 2 : voie de contact avec système 3-rails.*

- Reliez les entrées '0' et 'B' de l'ECoSDetector aux sorties correspondantes du booster. Dans l'exemple, illustration 2, les deux groupes de borniers "A" et "B" sont chacun alimentés par le même booster. Par conséquent, les bornes "0" et "B" situées des deux côtés de l'ECoSDetector doivent être réliées les unes aux autres. Si, pour le groupe "B" (entrées 9 à 16), un ECoSBoost distinct est utilisé, alors le raccordement doit être effectué comme décrit dans le chapitre 6.4.

- Reliez le rail sectionné du tronçon de rétrosignalisation à une des entrées 1 à 16 du module ECoSDetector.

Le détection d'occupation ne peut fonctionner correctement que si le rail sectionné du tronçon à surveiller est bien interrompu aux deux extrémités. N'oubliez pas de placer correctement les cavaliers sur l'ECoSDetector. Sur l'ECoSDetector Standard cette configuration n'est pas disponible.

Veillez à avoir le câblage le plus court possible entre le tronçon de rétrosignalisation et le module. Si le câblage est trop long et si plusieurs fils sont placés très près l'un de l'autre, il peut se produire des interférences entre fils voisins. Bien qu'un seul tronçon soit occupé, plusieurs sont alors signalés comme étant ocupés.

#### **6.1.3. Voie de télécommande.**

La figure 3 montre le raccordement d'une voie de télécommande Märklin®. N'oubliez pas que la commutation diffère en fonction du sens de roulement.

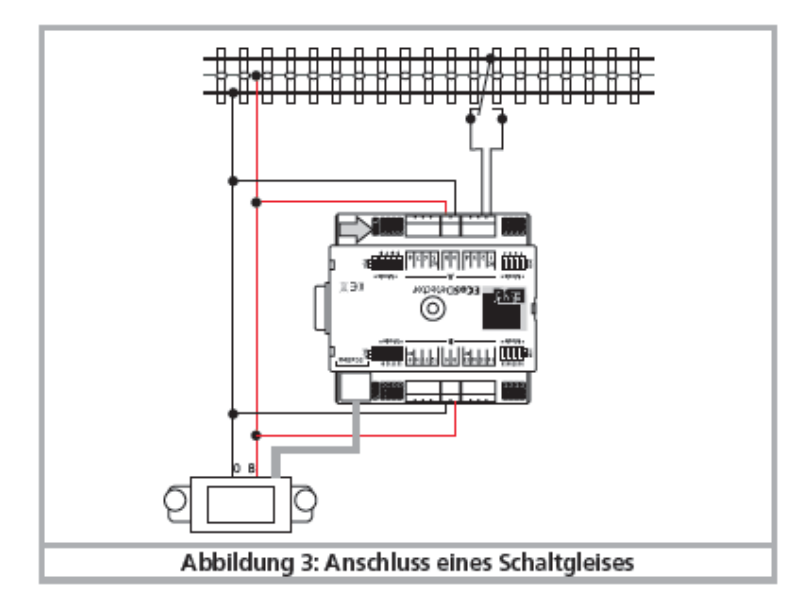

*Illustration 3 : raccordement d'une voie de télécommande.*

#### **6.1.4. Contact Reed.**

La figure 4 montre le raccordement d'un contact Reed. Assurez-vous que la puissance des aimants placés sous les véhicules soit suffisante pour faire fonctionner le contact Reed, même à vitesse élevée et ainsi déclencher fiablement le signal d'occupation de voie.

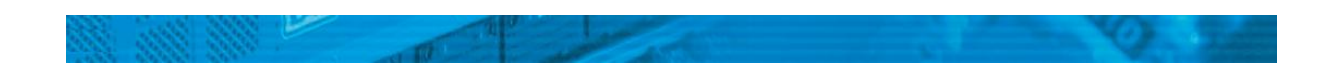

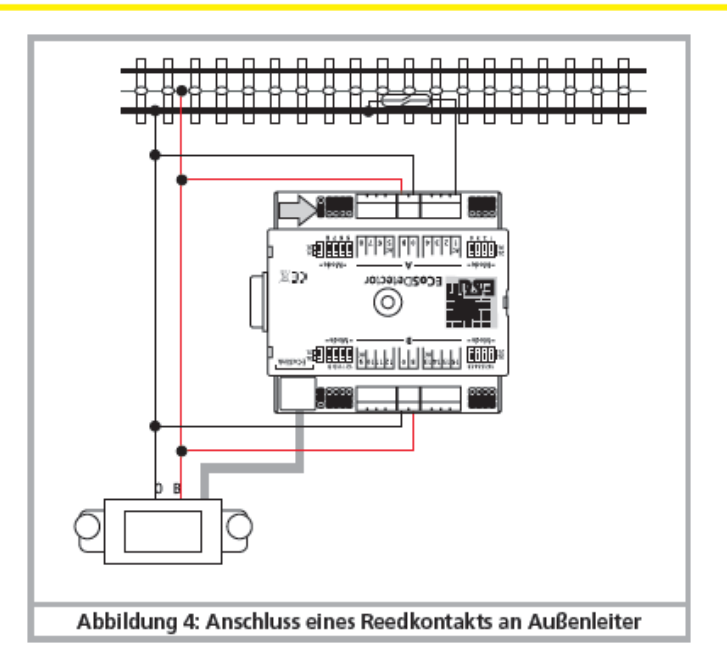

*Illustration 4 : raccordement d'un contact Reed.*

# **6.1.5. Interrupteur externe.**

L'ECoSDetector peut aussi fonctionner sans connexion directe avec le rail au moyen d'un interrupteur ordinaire à bascule ou d'un bouton poussoir. Dans ce cas, vous devez alimenter l'ECoSDetector au moyen d'une tension externe continue (!) comprise entre 12V et 22V. La figure 5 illustre le montage.

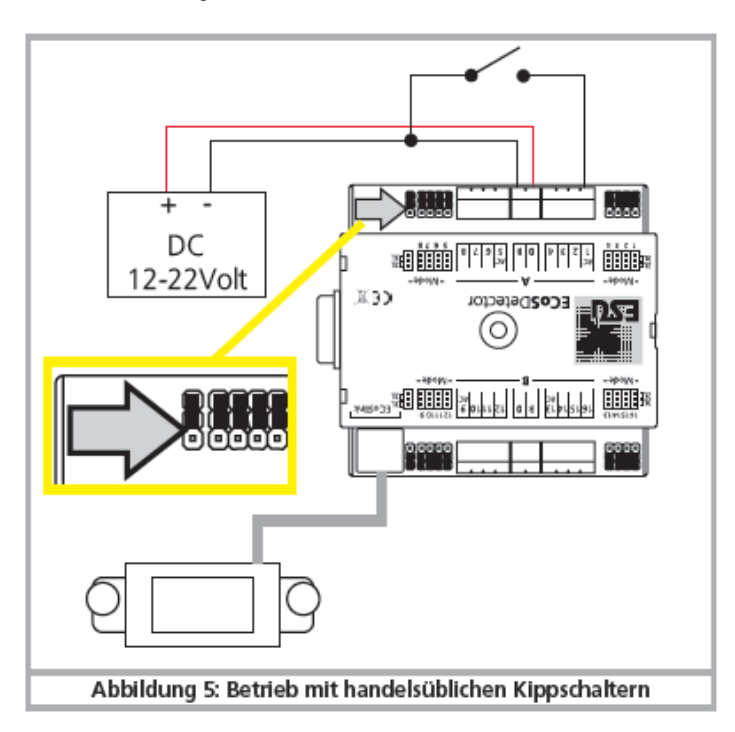

*Illustration 5 : fonctionnement avec un interrupteur ordinaire.*

Veillez à ce que le jumper pour la source de courant (Illustration 5, en haut à gauche, marqué par une flèche) soit correctement placé en position extérieure pour ce mode de fonctionnement.

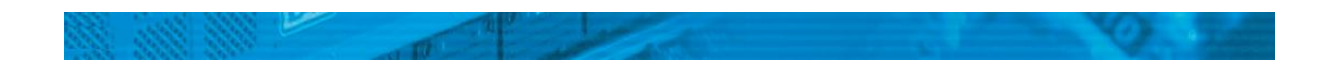

# **6.2. Détecteur de courant (ne s'applique pas à l'ECoSDetector Standard)**

Chacune des 16 entrées de rétrosignalisation de l'ECoSDetector peut être configurée comme détecteur de courant. C'est le mode de rétrosignalisation le plus fiable qui peut être utilisé avec le système 2-rails ou 3-rails. Si vous avez le choix (par exemple, recâbler votre réseau), donnez la préférence à la méthode de détection de courant parce que la rétrosignalisation peut fonctionner beaucoup plus fiablement qu'avec les contacts de masse.

## **6.2.1. Cavaliers**

A chaque entrée de rétrosignalisation correspond un cavalier qui permet d'utiliser l'entrée soit comme contact de masse, soit comme détecteur de courant.

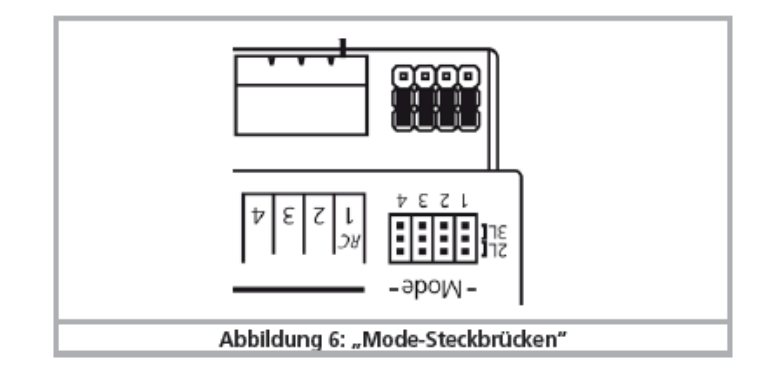

*Illustration 6 : mode-cavaliers.*

Si vous voulez utiliser une entrée comme détecteur de courant, branchez le cavalier approprié sur la position intérieure "2L". Sur l'illustration 6, les entrées 1 à 4 sont toutes configurées comme détecteur de courant. Cependant, vous pouvez configurer chaque entrée séparément.

## **6.2.2. Système 2-rails.**

- Reliez les entrées «0» et «B» de l'ECoSDetector avec la sortie appropriée du booster. Dans l'exemple, illustration 7, les deux groupes de borniers "A" et "B" sont chacun alimentés par le même booster. Par conséquent, les bornes "0" et "B" situées de chaque côté de l'ECoSDetector doivent être reliées ensemble. Si, pour le groupe "B" (entrées 9 à 16), vous utilisez un ECoSBoost séparé, le raccordement doit se faire comme décrit dans le chapitre 6.4.

- Reliez les bornes de rétrosignalisation "1" à "16", chacune à un tronçon de rétrosignalisation qui doit être isolé aux deux (!) extrémités du reste du réseau.

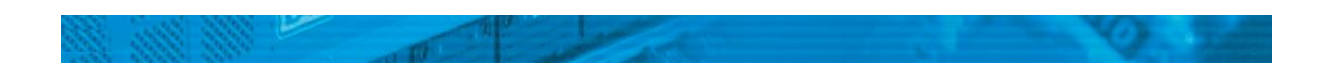

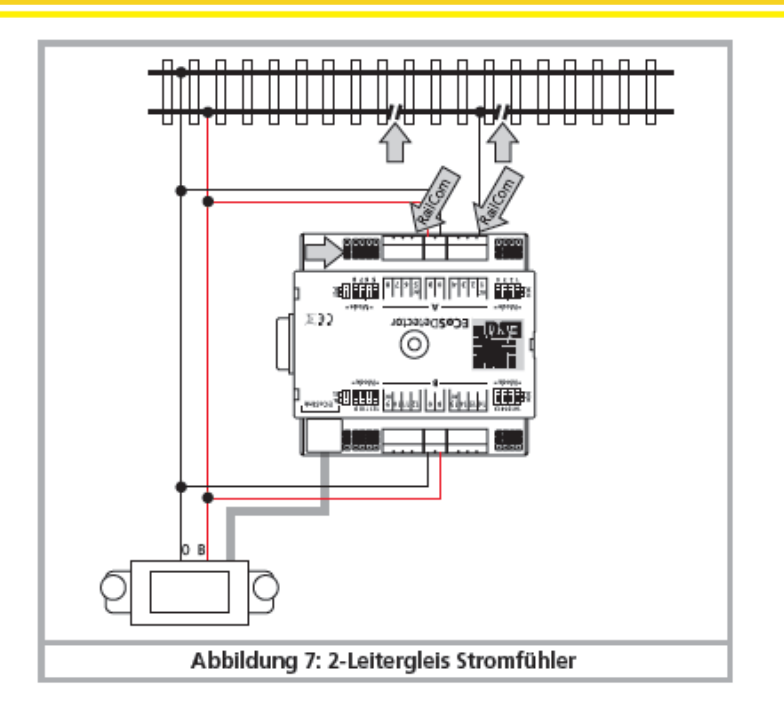

*Illustration 7 : système 2-rails détecteur de courant.*

Lorsque vous créez des tronçons isolés pour la rétrosignalisation, veillez toujours à isoler le même pôle de la tension digitale. Sur l'illustration 7, il est évident que c'est le rail conducteur "B" (rouge) qui doit être isolé. Cette disposition doit être appliquée de manière cohérente à l'ensemble du réseau, sinon des courts-circuits se produiront lors du franchissement du tronçon.

# **6.2.3. Système 3-rails.**

Avec le système 3-rails, la configuration 'détecteur de courant' est également judicieuse. Pour ce faire, isolez le conducteur central (aux deux extrémités !) du tronçon de rétrosignalisation et reliez-le à une entrée de l'ECoSDetector.

- Reliez les entrées «0» et «B» de l'ECoSDetector à la sortie appropriée du booster. Dans l'exemple, illustration 8, les deux groupes de borniers "A" et "B" sont chacun alimentés par le même booster. Par conséquent, les bornes "0" et "B" doivent être reliées ensemble des deux côtés de l'ECoSDetector. Si, pour le groupe "B" (entrées 9 à 16), vous utilisez un ECoSBoost séparé, le raccordement doit se faire comme décrit dans le chapitre 6.4.

- Reliez les bornes de rétrosignalisation "1" à "16", chacune au conducteur central d'un tronçon de rétrosignalisation, conducteur qui doit être isolé aux deux extrémités (!) du reste du réseau.

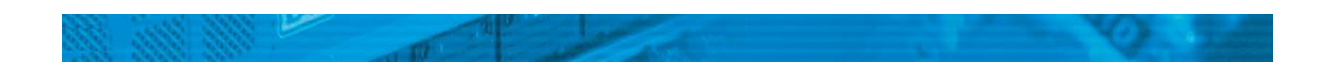

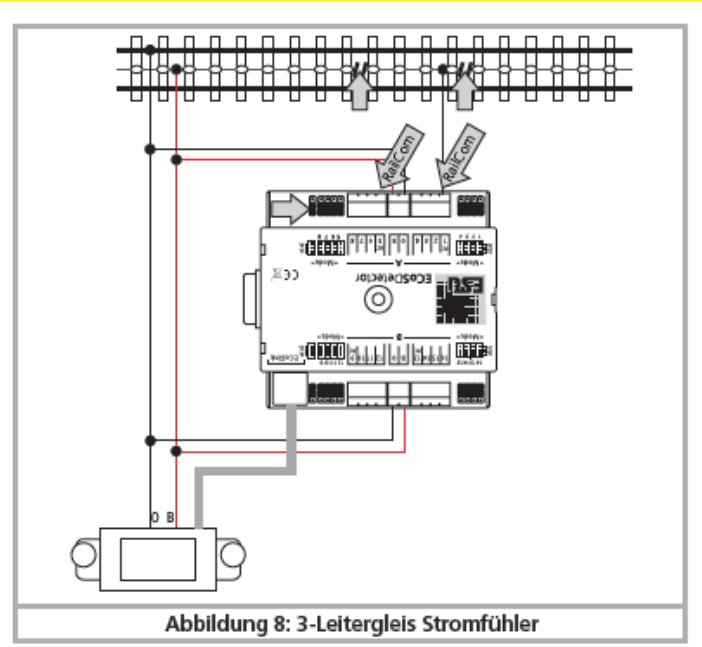

*Illustration 8 : système 3-rails détecteur de courant.*

## **6.3. Rétrosignal RailCom® (ne s'applique pas à l'ECoSDetector Standard)**

Les entrées 1, 5, 9 et 13 peuvent, en plus de la détection d'occupation de voie classique («voie libre» ou «voie occupée»), également lire l'adresse de la locomotive qui occupe le tronçon. A condition que le décodeur soit équipé de RailCom® ou RailComPlus® et que cette fonction soit également activée au niveau du décodeur. C'est seulement alors que le décodeur de la loco transmet en permanence son adresse qui est reconnue par l'ECoSDetector et transmise.

Afin que la rétrosignalisation RailCom® fonctionne, veuillez configurer l'entrée correspondante en tant que détecteur de courant comme expliqué dans le chapitre 6.2.

Si l'entrée correspondante est configurée comme contact de masse, la rétrosignalisation RailCom® ne fonctionne pas.

# **6.4. Deux boosters et un seul ECoSDetector.**

Les entrées de rétrosignalisation de l'ECoSDetector sont réparties en deux groupes : 'A' (entrées 1 à 8) et 'B' (entrées 9 à 16). Ceux-ci peuvent être alimentés par des boosters différents. Chaque groupe d'entrées possède une borne "B" et une borne "0" qui doivent être reliées à la sortie du booster alimentant la partie de réseau qu'il contrôle. L'illustration 9 nous montre un exemple de raccordement d'un système 3-rails où le groupe d'entrées de rétrosignalisation 'A' est alimenté par l'ECoS lui-même et le groupe 'B' par un ECoSBoost distinct.

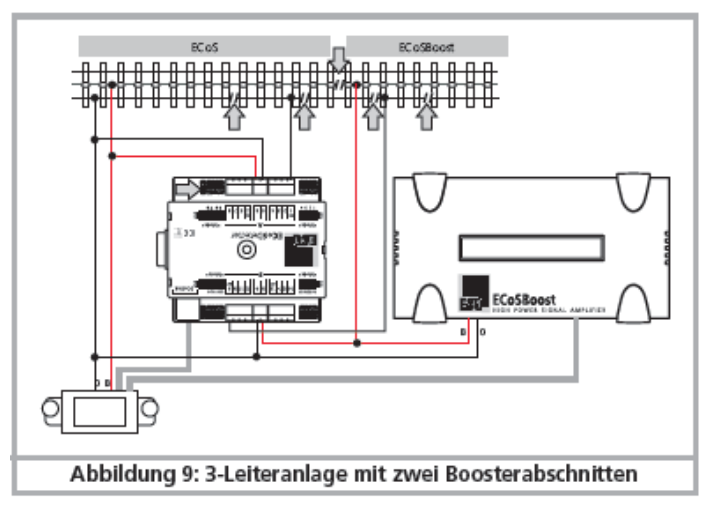

*Illustration 9 : réseau 3-rails avec 2 boosters.*

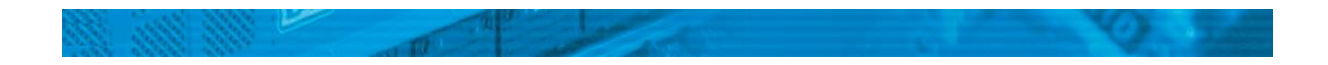

# **7. Raccordement à la centrale digitale.**

L'ECoSDetector est relié diretement à une des trois entrées ECoSLink de votre ECoS au moyen du câble EcoSLink qui vous a été fourni. L'alimentation de chaque ECoSDetector est également assurée par la centrale ECoS. L'ordre de branchement n'a aucun effet sur la numérotation interne des entrées de rétrosignalisation. Après son branchement, chaque ECoSDetector est reconnu automatiquement par la centrale et intégré dans le système. Afin d'utiliser les entrées de rétrosignalistion avec succès, il faudra faire un peu de programmation dans le menu 'configuration' de la centrale.

Si vous utilisez plus de 3 modules ECoSDetector ou si le câble de liaison fourni est trop court, vous devrez prolonger le bus ECoSlink au moyen de l'ECoSlink Terminal (ESU 50 093). Une longueur de bus de 100m est ainsi possible. Vu la topologie du bus, une prolongation du câble de raccordement EcoSLink fourni n'est pas possible. ESU ne fournit donc pas d'allonges! Après une connexion réussie, la LED d'état a) doit restée allumée en permanence. Le bouton b) peut être utilisée pour trouver facilement le module EcoSDetector.

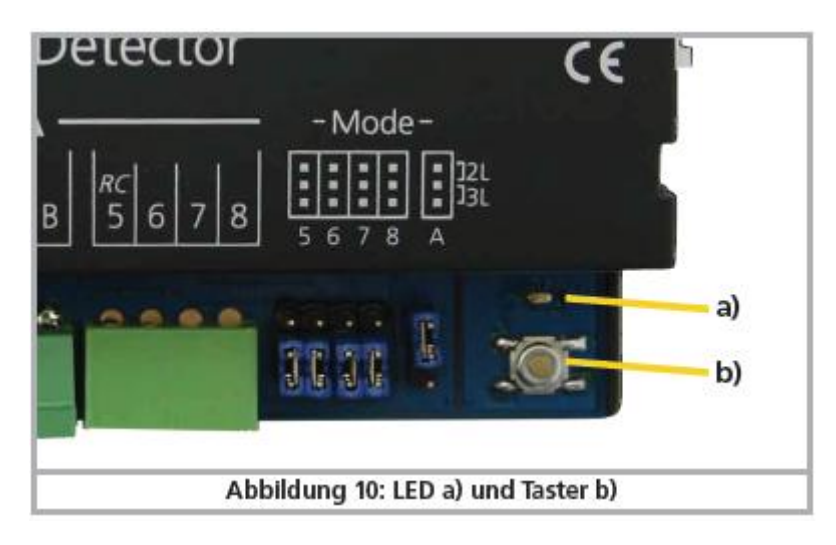

*Illustration 10 : LED a) et bouton b).*

## **8. Configuration dans la centrale.**

Après la connexion de l'ECoSDetector à la centrale, le module est automatiquement reconnu et intégré.

Assurez-vous que la version du firmware 3.4.1. ou supérieure est installée sur votre ECoS, sinon l'ECoSDetector ne sera pas reconnu.

La configuration se déroule avec le menu Setup de la centrale. Chaque ECoSDetector apparaîtra dans la liste 'Geräte am ECoSLink' (périphériques branchés sur ECoSlink) avec son nom.

Sur l'illustration 11, 'ECoSDetector' apparaît comme nom. C'est le nom attribué par défaut et vous devrez le modifier dès que deux ou plusieurs modules ECoSDetector sont utilisés.

Si vous utilisez plusieurs modules ECoSDetector, branchez-les de préférence individuellement, l'un après l'autre. Ainsi, une confusion des modules lors de la configuration est presque exclue.

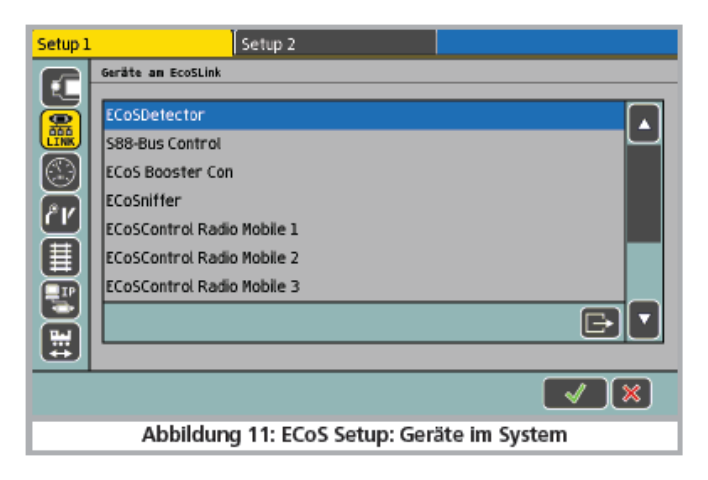

*Illustration 11 : ECos Setup : périphériques du système.*

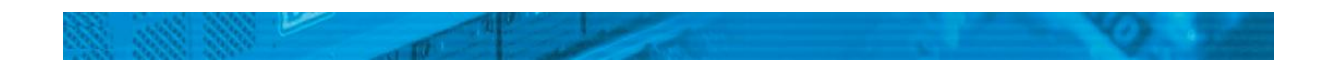

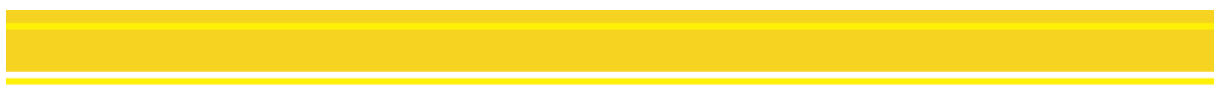

## **8.1. Nom et numéro d'ordre.**

Sélectionnez, comme indiqué dans la figure 11, le premier ECoSDetector de la liste et appuyez sur "Modifier". Le dialogue de configuration s'ouvre pour ce module EcoSDetector.

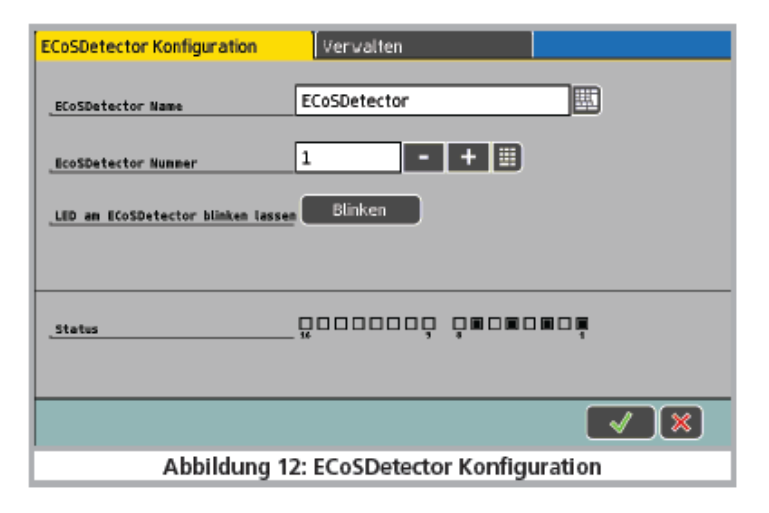

*Illustration 12 : configuration de l'ECoSDetector.*

**Nom de l'ECoSDetector**: attribuez à chaque module un nom unique, par exemple 'Gare principale' ou 'Gare fantôme', ce qui permet de connaître la fonction à tout moment.

**Numéro de l'ECoSDetector**: pour pouvoir utiliser l'ECoSDetector parallèlement au module s88, chaque ECoSDetector doit avoir un numéro tout comme le module s88. De cette façon, les modules individuels peuvent être facilement distingués les uns des autres. Le numéro peut être n'importe quel nombre entre 1 et 100. Si vous utilisez plusieurs modules ECosDetector, il n'est absolument pas nécessaire que les numéros se suivent. Il peut subsister des vides.

# **8.2. État de la rétrosignalisation.**

À des fins de test, il est souvent utile de faire apparaître visuellement l'état d'occupation d'un détecteur particulier. C'est également possible dans le menu de configuration. Pour chaque détecteur, le statut "occupé" est symbolisé par un petit carré hachuré.

## **8.3. Trouver un ECoSDetector**

Après avoir appuyé sur le bouton "blinken " dans le dialogue de configuration (voir illustration 12), la LED de l'ECoSDetector clignote rythmiquement. Cela vous aide à trouver le module.

Une autre solution est d'appuyer sur le bouton de l'ECoSDetector. Une fenêtre de dialogue va s'ouvrir sur l'écran de l'ECoS qui vous montre à la fois le nom et le numéro d'ordre du module.

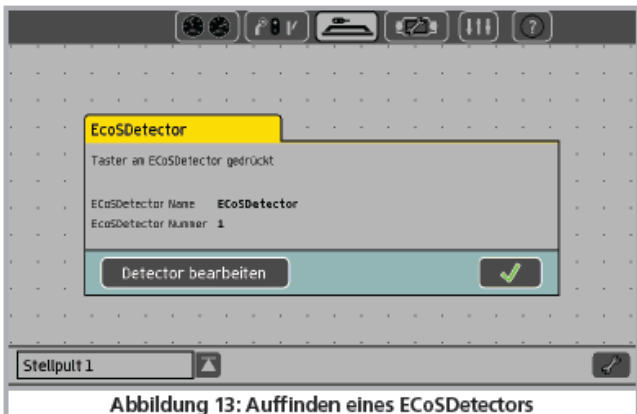

*Illustration 13 : trouver un EcoSDetector.*

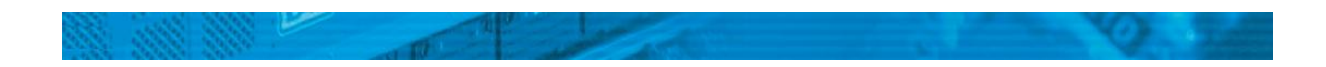

## **8.4. Gérer plusieurs EcoSDetector.**

Si votre réseau s'agrandit et que vous voulez utiliser plusieurs modules ECoSDetector, il peut être nécessaire, par après, de modifier l'ordre des numéros. Pour ce faire, nous avons créé une technique simple.

- Dans le menu de configuration d'un ECOS quelconque, appuyez sur l'onglet "Gérer" (Verwalten). Une fenêtre semblable à celle de l'illustration 14 s'ouvre.

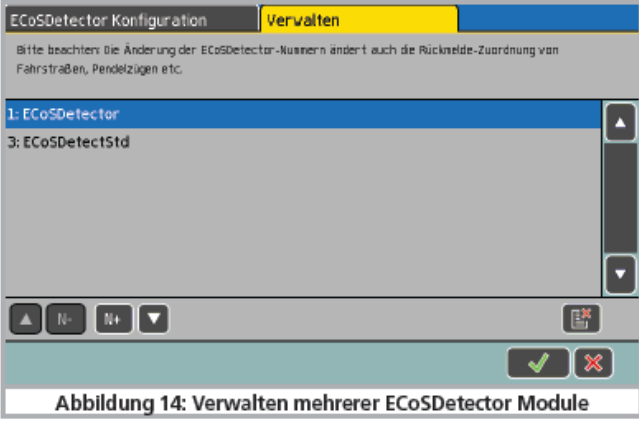

*Illustration 14 : gérer plusieurs modules ECoSDetector.*

Dans la liste, tous les modules ECoSDetector détectés sont affichés avec leur nom et leur numéro d'ordre précédent. La liste est classée par numéro d'ordre.

Si vous voulez attribuer un nouveau numéro d'ordre à un module EcoSDetector, il vous suffit de sélectionner le module approprié. Appuyez sur le bouton "N +" pour relever le numéro ou cliquez sur le "N -" pour abaisser le numéro. Le classement de la liste s'ajustera automatiquement.

Veillez à ce que les numéros d'ordre soient différents.

## **9. Utilisation des informations de rétrosignalisation.**

Vous pouvez utiliser les informations de rétrosignalisation envoyées par l'ECoSDetector exactement comme décrit dans le manuel de l'ECoS, chapitre 15. Cependant, on vous propose maintenant non plus seulement le s88, mais également les contacts de rétrosignalisation de l'ECoSDetector.

# **9.1. Libérer un itinéraire.**

Si vous voulez libérer un itinéraire, vous pouvez maintenant choisir le module ECoSDetector dans la liste des modules de rétrosignalisation. Notez que les modules sont classés par ordre croissant.

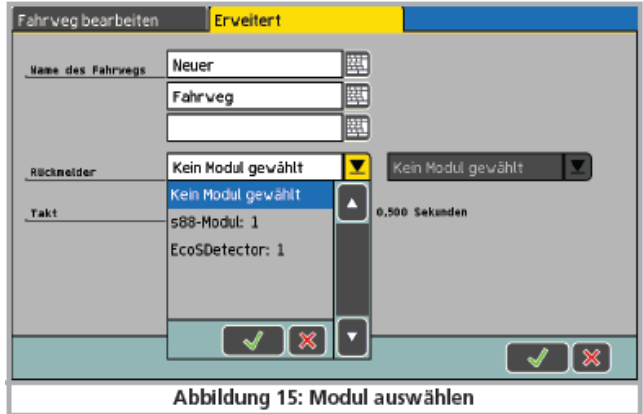

*Illustration 15 : choisir un module.*

# **9.2. T.C.O.**

Sur le T.C.O., vous pouvez afficher les numéros des locos lus par RailCom®. A cet effet, la configuration du T.C.O. dispose d'une nouvelle icône. Après avoir cliqué sur l'icône représentée à gauche, vous pouvez placer un module d'affichage qui permettra d'afficher à la fois l'adresse et le nom de la locomotive, dès qu'une adresse valable a été reconnue sur le tronçon correspondant.

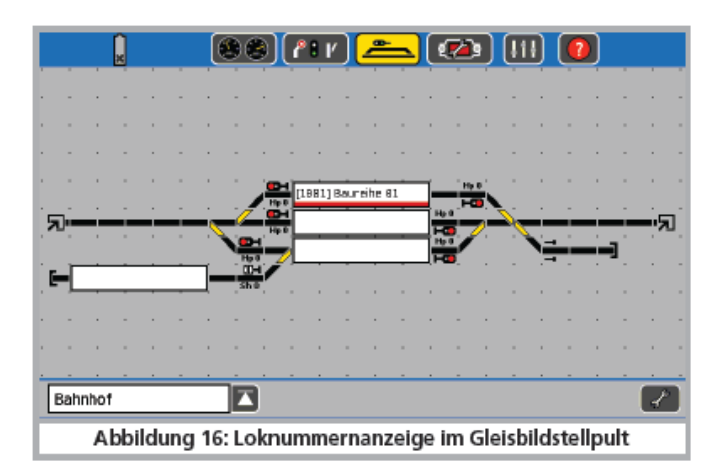

*Illustration 16 : indication du numéro de la loco sur le T.C.O.*

Si vous touchez l'écran sur le côté gauche ou droit, la locomotive sera automatiquement transférée sur le bouton de contrôle respectif et changée dans le display.

# **10. Données techniques.**

## **10.1. Données techniques EcoSDetector.**

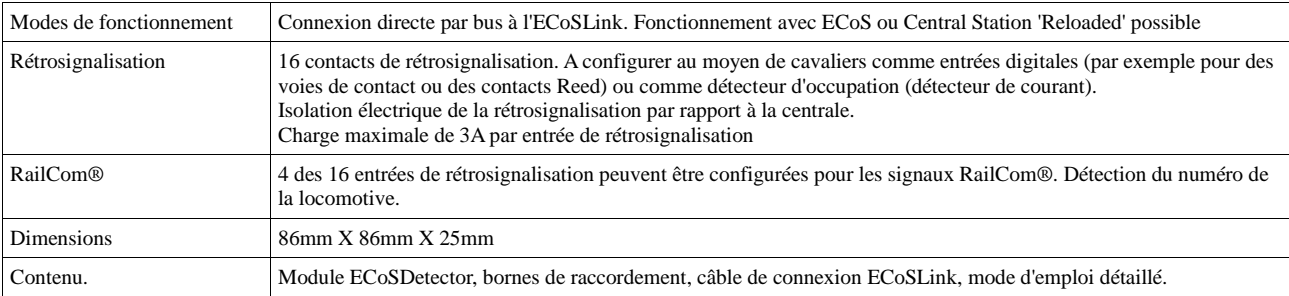

## **10.2. Données techniques EcoSDetector Standard.**

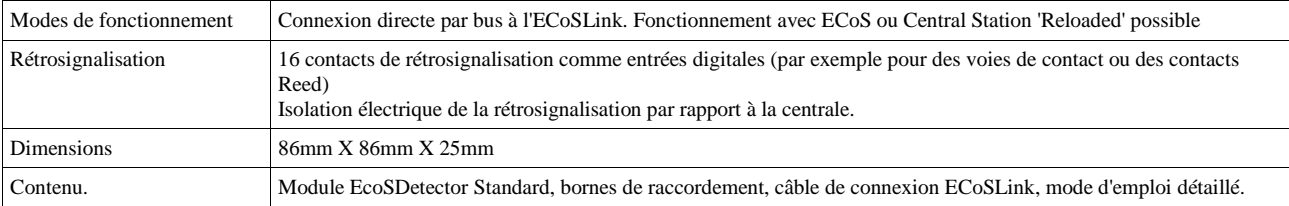

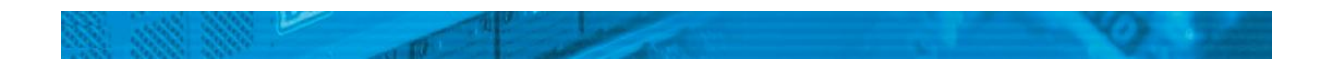

#### **11. Aide et support.**

.

Si vous avez besoin d'aide, consultez d'abord votre détaillant spécialisé chez qui vous vous êtes procuré votre module ECoSDetector. Il est un partenaire compétent pour toutes les questions concernant le modélisme ferroviaire.

Vous pouvez nous contacter de différentes manières. Cependant, nous vous demandons de nous contacter, si possible, par fax, par e-mail ou via notre forum d'entraide à l'adress[e www.esu.eu/forum.](http://www.esu.eu/forum) Vous recevrez la plupart du temps une réponse endéans quelques jours. N'oubliez pas de mentionner un numéro de fax ou une adresse e-mail auxquels nous pourrons vous répondre.

Notre support téléphonique est souvent très chargé et devrait, dès lors, être réservé à une assistance spécifique. Avant de nous appeler, envoyez-nous d'abord un fax ou un e-mail. Vous pouvez également consulter notre site Internet, dans la rubrique 'Support/FAQ' vous trouverez déjà quelques réponses et des conseils d'utilisateurs qui pourront certainement vous aider.

Nous restons, bien sûr, toujours à votre écoute :

Par téléphone :  $++49(0)700 - LOKSOUND$ ++49 (0)700 - 56576863 mardi et mercredi de 10h à 12h.

Par fax :  $++49(0)700 - 37872538$ 

Par E-mail : support@esu.eu

Par courrier : ESU GmbH & Co.KG - Technischer Support-Edisonallee 29 D-89231 Neu-Ulm [www.esu.eu](http://www.esu.eu/)

#### **12. Certificat de garantie.**

#### **24 mois de garantie à partir de la date d'achat.**

## Cher client,

Félicitations pour l'achat d'un produit ESU. Ce produit de très haute qualité a été fabriqué en appliquant les méthodes de production les plus avancées et a été l'objet de contrôles de qualité très sévères et de tests.

C'est pourquoi la firme ESU electronic solutions ulm GmbH & Co.KG vous offre, à l'achat d'un produit ESU, en plus de la garantie légale nationale vis-à-vis de votre détaillant ESU en tant que partie contractante :

### **une garantie du fabricant de 24 mois à partir de la date d'achat.**

#### Conditions de cette garantie :

- Cette garantie est valable pour tous les produits ESU achetés chez un détaillant ESU.
- La preuve d'achat doit être fournie. Le certificat de garantie dument complété par votre détaillant en rapport avec la facture sert de preuve d'achat. Nous vous conseillons de conserver ensemble la facture et le certificat de garantie.
- Complétez de la façon la plus précise possible le formulaire de réclamation et joignez-le au produit défectueux.

## Contenu de la garantie. Exclusions.

La garantie comprend, au choix de la firme ESU electronic solutions ulm GmbH & Co.KG, la réparation gratuite ou le remplacement gratuit de la pièce défectueuse à condition de prouver qu'il s'agit bien d'un vice de conception, de fabrication, de matières premières ou de dommage pendant le transport. Pour cela, vous devez nous renvoyer le décodeur correctement affranchi. Toute autre responsabilité est exclue.

La garantie disparaît :

1. En cas de panne due à une usure normale liée à l'utilisation

2. En cas de transformation des produits ESU avec des composants non autorisés par le fabricant

3. En cas de modification des pièces, par exemple la gaîne de protection est manquante ou on a soudé directement sur le décodeur.

4. En cas d'utilisation pour un autre usage que celui prévu par le fabricant.

5. En cas de non-respect des consignes de ESU electronic solutions ulm GmbH & Co. KG contenues dans le mode d'emploi.

Pour des raisons de responsabilité, aucune vérification ou réparation ne sera faite sur des produits qui se trouvent dans des locomotives ou des wagons. Ces locomotives ou wagons seront renvoyés sans avoir été ouverts. Il n'y a pas d'extension de garantie suite à une réparation ou un échange.

Le recours à la garantie peut se faire soit via votre détaillant, soit en renvoyant directement le produit incriminé à la firme ESU electronic solutions ulm GmbH & Co. KG avec la preuve d'achat, le bon de garantie et la description du problème:

ESU GmbH & Co KG

-Garantieabteilung-

Edisonallee 29

D-89231 Neu-Ulm

Manuel Français : © Train Service Danckaert, août 2011

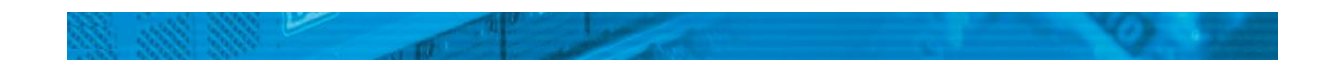